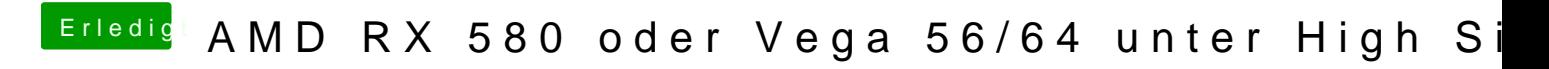

Beitrag von Altemirabelle vom 3. Juni 2018, 09:36

Deine config.plist öffnen und Graphics SECTION auswählen. Rechts im Fenst